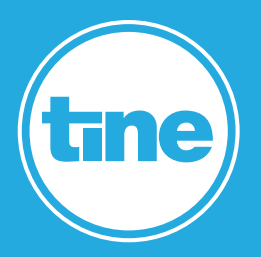

# MEHR ALS GROUPWARE

**E-Mail, Adressbuch, Kalender – klingt erstmal nach einer ganz normalen Groupware. Doch tine kann mehr, und manchmal sind es die kleinen Komfort-Features, die für eine hohe Anwender-Akzeptanz und Flexibilität in der Prozessdarstellung sorgen.** 

## RELEASE NOTES

#### **1 Release Notes für tine Business Edition 2022.11**

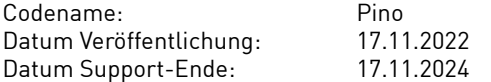

#### **2 Technische Voraussetzungen**

#### **2.1 Browser**

Die zum Zeitpunkt des Releases aktuellen Versionen von:

- Google Chrome
- Browser mit Chromium-Engine (z.B. Microsoft Edge, Opera)
- Safari
- Mozilla Firefox + die aktuelle Firefox ESR

### **2.2 ActiveSync Clients**

iOS Version 7 bis 16 Version 6 bis 13

#### **2.3 WebDAV Clients**

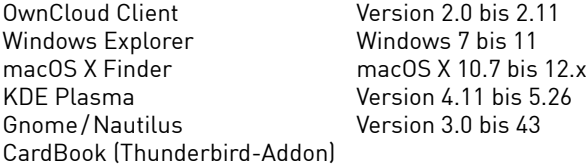

#### **2.4 CalDAV Clients**

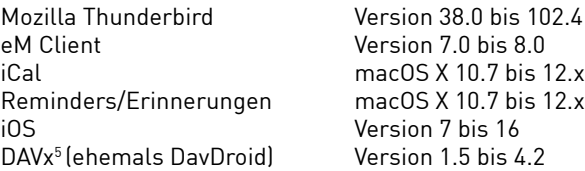

#### **2.5 Server-Betriebssysteme**

Ab dieser Version gibt es keine Pakete für unterschiedliche Betriebssysteme mehr. Zur Installation können Docker-Image oder die Source-Dateien verwendet werden. Eine Installationsanleitung gibt es hier: [https://www.tine-groupware.de/technik/](https://www.tine-groupware.de/technik/
)

#### **3 Neue Leistungsmerkmale**

#### **3.1 Allgemeine Neuerungen**

#### **3.1.1 Passwort-Check**

Man kann jetzt Passwort-Regeln (Mindestzeichenanzahl, Groß-/Kleinbuchstaben, Ziffern, Sonderzeichen) definieren und Usern, deren Passwörter nicht den Bedingungen entsprechen, automatisch einen Dialog zur Passwort-Änderung anzeigen lassen.

#### **3.1.2 Keine Pakete für verschiedene Linux-Distributionen mehr**

Ab dieser Version wird tine nur noch als Docker-Image und Tarball/zip-Archiv bereitgestellt.

#### **3.1.3 Broadcasthub**

 Die Implementierung des Broadcasthub ermöglicht es, Änderungen an Datensätzen in Echtzeit allen Benutzern anzuzeigen. Auch kann man so sehen, ob ein anderer User gerade ein Dokument im Dateimanager geöffnet hat.

#### **3.2 Neuerungen im Admin-Bereich**

#### **3.2.1 Benutzereinstellungen ändern**

Im Admin-Bereich kann man jetzt die individuellen Benutzereinstellungen der User ändern.

#### **3.2.2 Neue Optionen für E-Mail-Settings**

 Im Admin-Panel können für System-E-Mail-Konten Aliase, Weiterleitungen und Sieve-Regeln hinterlegt werden.

#### **3.2.3 MFA-Verwaltung**

User können ihre MFA-Geräte selbst verwalten.

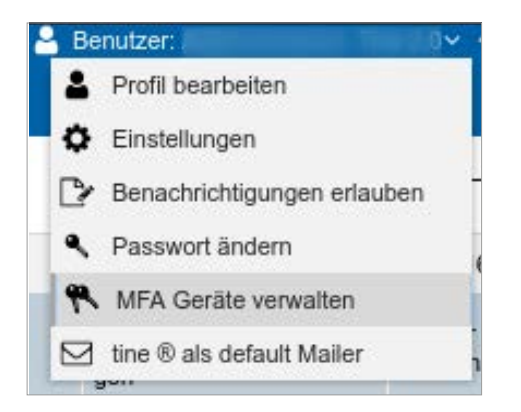

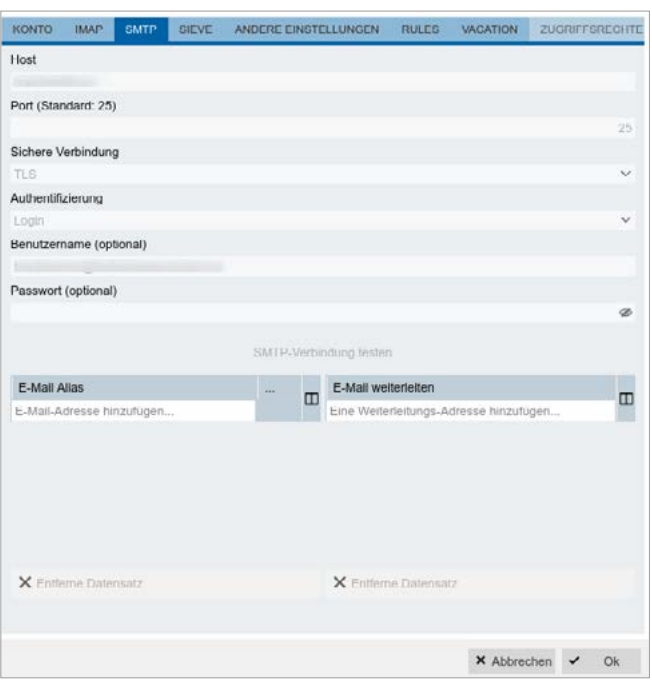

#### **3.3 Neuerungen im Adressbuch**

#### **3.3.1 Neue Filteroptionen**

Im Grid gibt es neue Filteroptionen: Es lässt sich nach "Land" suchen, der Filter für E-Mail hat die neue Option "Enthält nicht".

#### **3.3.2 Adressbearbeitung in Edit-Fenstern**

Adressen lassen sich aus den Edit-Dialogen anderer Anwendungen heraus bearbeiten.

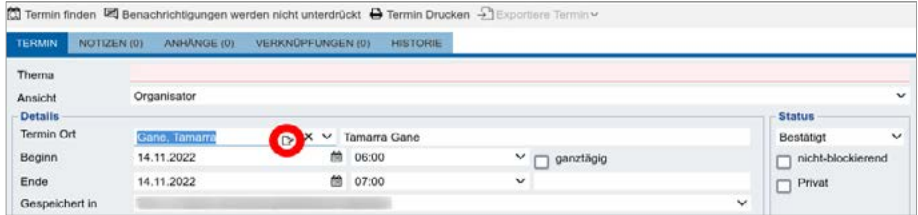

#### **3.3.3 Neuer Avatar-Renderer**

#### **3.4 Neuerungen im Kalender**

#### **3.4.1 Kontakt als Termin Ort**

Im Editierdialog gibt es beim Termin Ort zusätzlich die Option einen Kontakt aus dem Adressbuch auszuwählen.

#### **3.5 Neuerungen in E-Mail-Modul**

#### **3.5.1 Tags für E-Mails**

E-Mails können mit den Standard-Tags von tine markiert werden.

#### **3.5.2 Neue Ablageoptionen**

 E-Mails können in anderen IMAP-Ordner abgelegt werden. Gesendete E-Mails können direkt bei Ursprungsmail gespeichert werden.

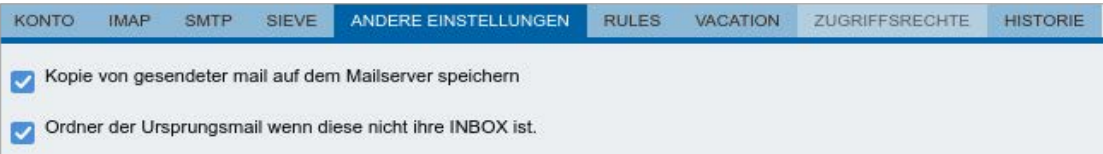

#### **3.5.3 Anhänge in OnlyOffice öffnen**

Dateianhänge in unterstützten Formaten können direkt in OnlyOffice geöffnet und bearbeitet werden.

#### **3.5.4 Vorschau bei Anhängen**

Anhänge in unterstützten Formaten können direkt mit der Vorschau-Funktion angezeigt werden.

#### **3.6 Neuerungen im Dateimanager**

#### **3.6.1 Neue Dateiformate für Vorschau-Funktion**

Die Vorschau-Funktion kann jetzt auch Videos und Sound-Dateien abspielen.

#### **3.6.2 Anzeige anderer User**

Im Grid wird angezeigt, wenn andere User gerade an den abgelegten Dateien arbeiten.

#### **3.6.3 Verbesserter Upload-Manager**

#### **3.7 Neuerungen im Sales-Modul**

In der Sales-Anwendung ist viel passiert. Insbesondere der Bereich "Angebote" wurde neu aufgebaut und enthält jetzt neue Optionen zur Angebotserstellung, die auch weitere Prozesse wie Lieferung und Rechnungsstellung berücksichtigen.

#### **3.8 Neuerungen im Zeiterfassung-Modul**

#### **3.8.1 Stoppuhr**

 Im Benutzerbereich der obersten Bedienleiste findet sich jetzt eine Stoppuhr, über die sich Arbeitszeiten erfassen lassen. Bei Auswahl eines Zeitkontos wird beim Einstempeln automatisch ein Stundenzettel angelegt, beim Ausstempeln wird die Dauer automatisch berechnet und im Stundenzettel erfasst.

#### **3.8.2 Verknüpfung mit Arbeitszeiterfassung**

 In der Zeiterfassung gibt es jetzt eine direkte Verknüpfung zur Arbeitszeiterfassung im Human-Ressources-Modul. Auf die Arbeitszeitberichte und die Abwesenheitsplanung kann direkt zugegriffen werden.

#### **3.9 Neuerungen im Human-Resources-Modul**

#### 3.9.1 Modul "Abteilungen"

 Hinzugekommen ist das Modul "Abteilungen", wo für Abteilungen Arbeitszeitkonten zur Vollzeiterfassung hinterlegt werden können. Einzelne Mitarbeiter können den Abteilungen zugeordnet werden.

#### **3.9.2 Erweiterung "Abwesenheitsplanung"**

 Die Abwesenheitsplanung wurde deutlich ausgebaut, u.a. gibt es die Möglichkeit, Abwesenheitsgründe zu hinterlegen.

#### **3.10 Neuerungen im Modul "Projekte"**

Das Modul "Projekte" wurde wiederbelebt und in seiner Funktionalität ausgebaut. So können jetzt Projekt-Arten und -Typen angelegt werden, Teilnehmern eine Rolle zugewiesen werden und es wurde ein Bereich für Aufgaben hinzugefügt.

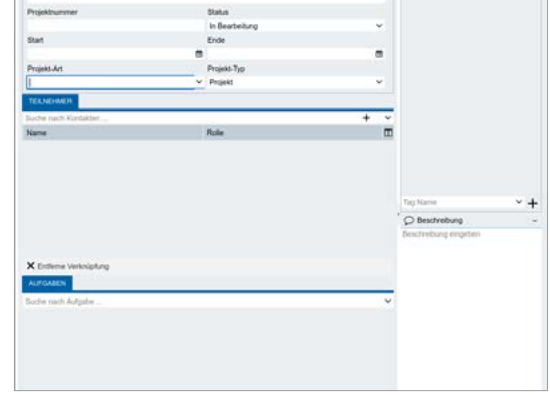

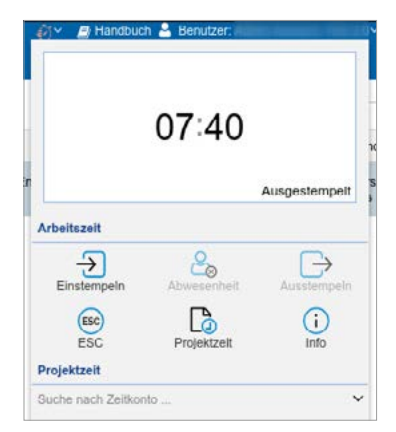